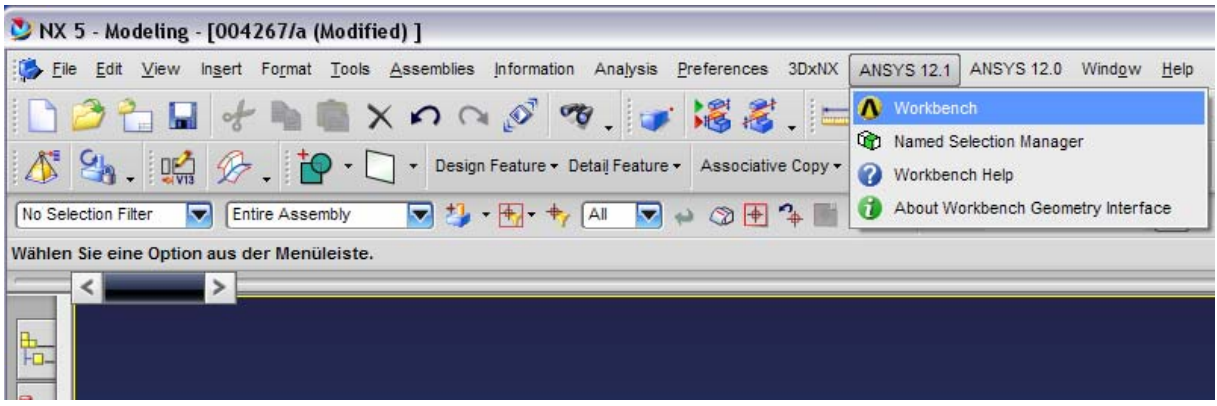

man kanns auch übers Startmenue starten, ist egal. & geht genauso.

( z.B. ) "Static Structural" Analyse anlegen :

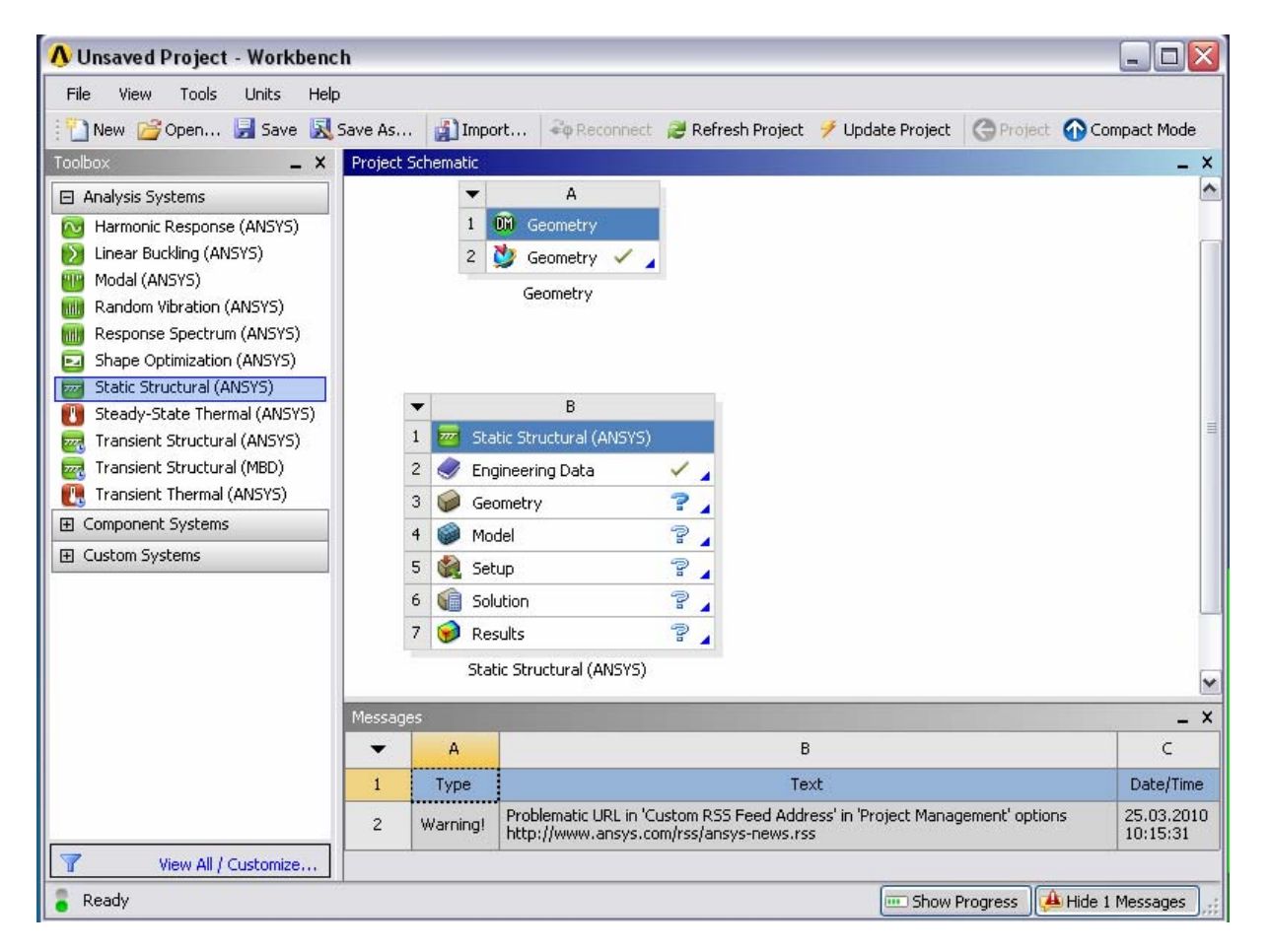

## Geometrie zuordnen …

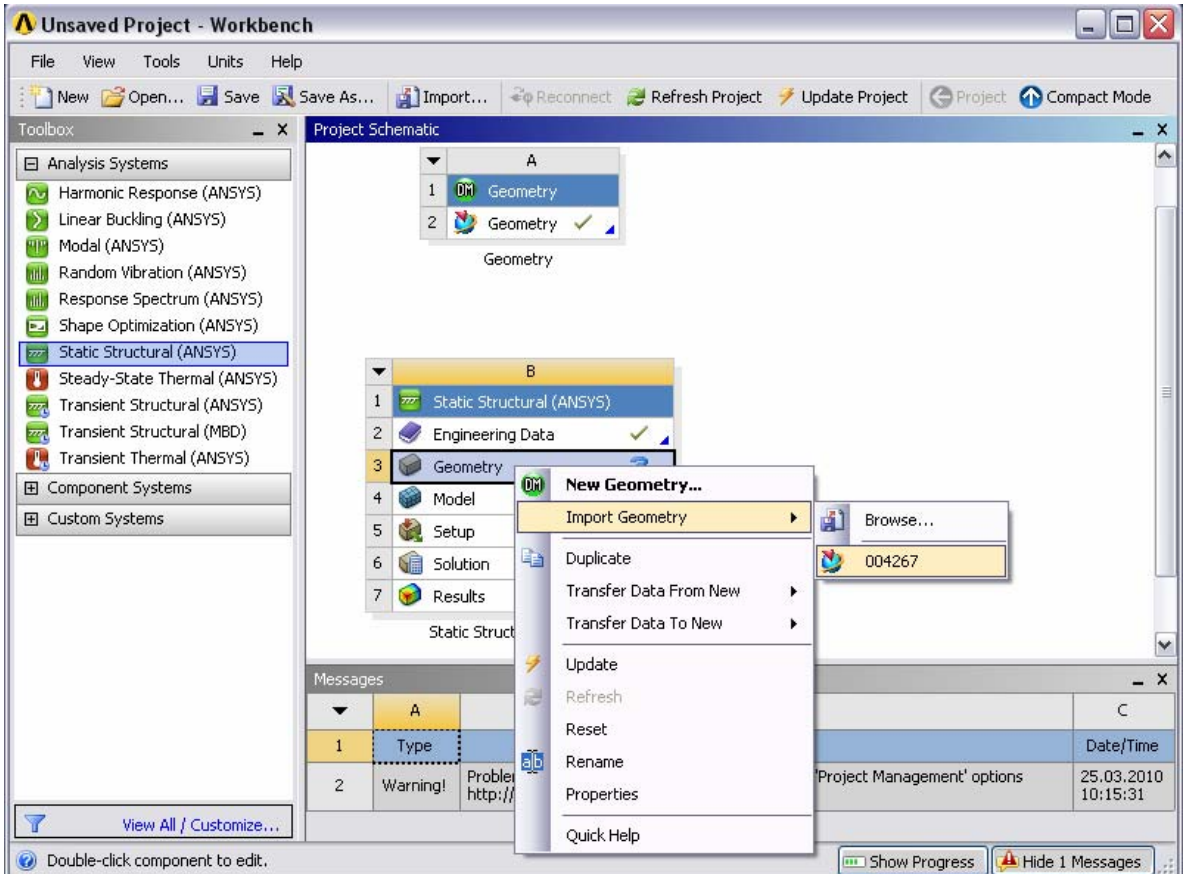

Doppelklick auf "Solution" startet die "gewohnte" Workbench ...

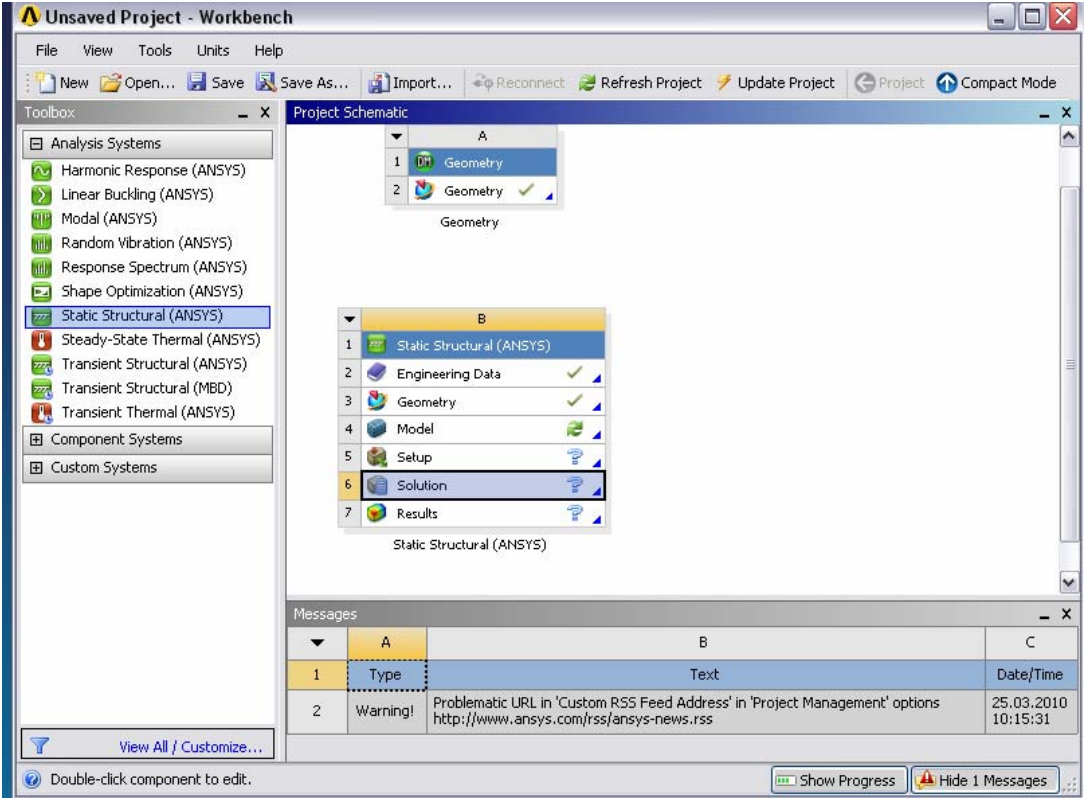